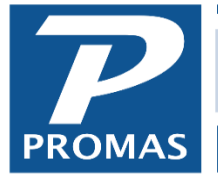

**Property Management Solutions for Over 30 Years** 

This release has many new features and corrections. There is a new payable history function, the ability to set monthly owner reserve changes to move to a target reserve, and other significant improvements which are highlighted in blue below.

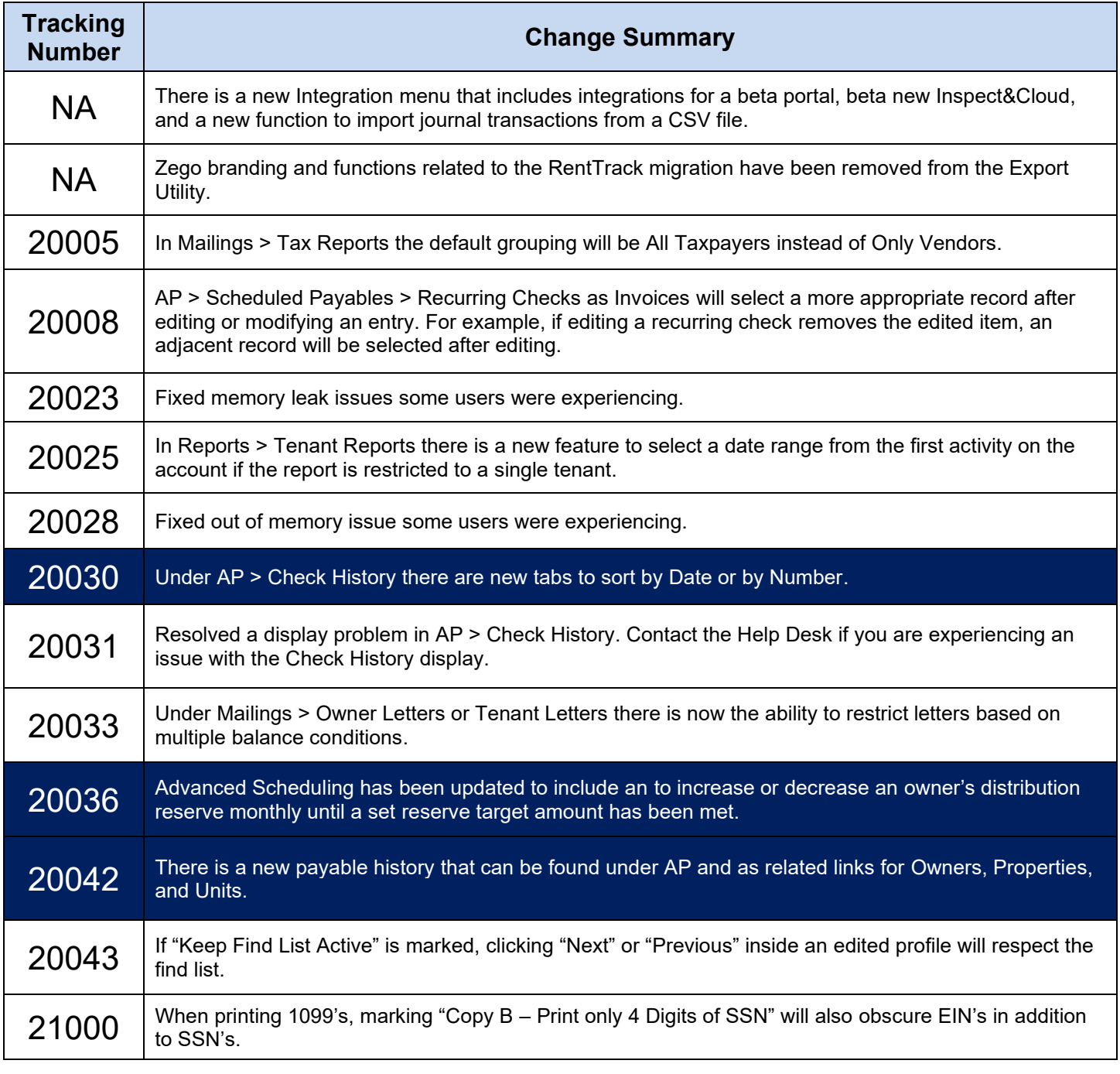

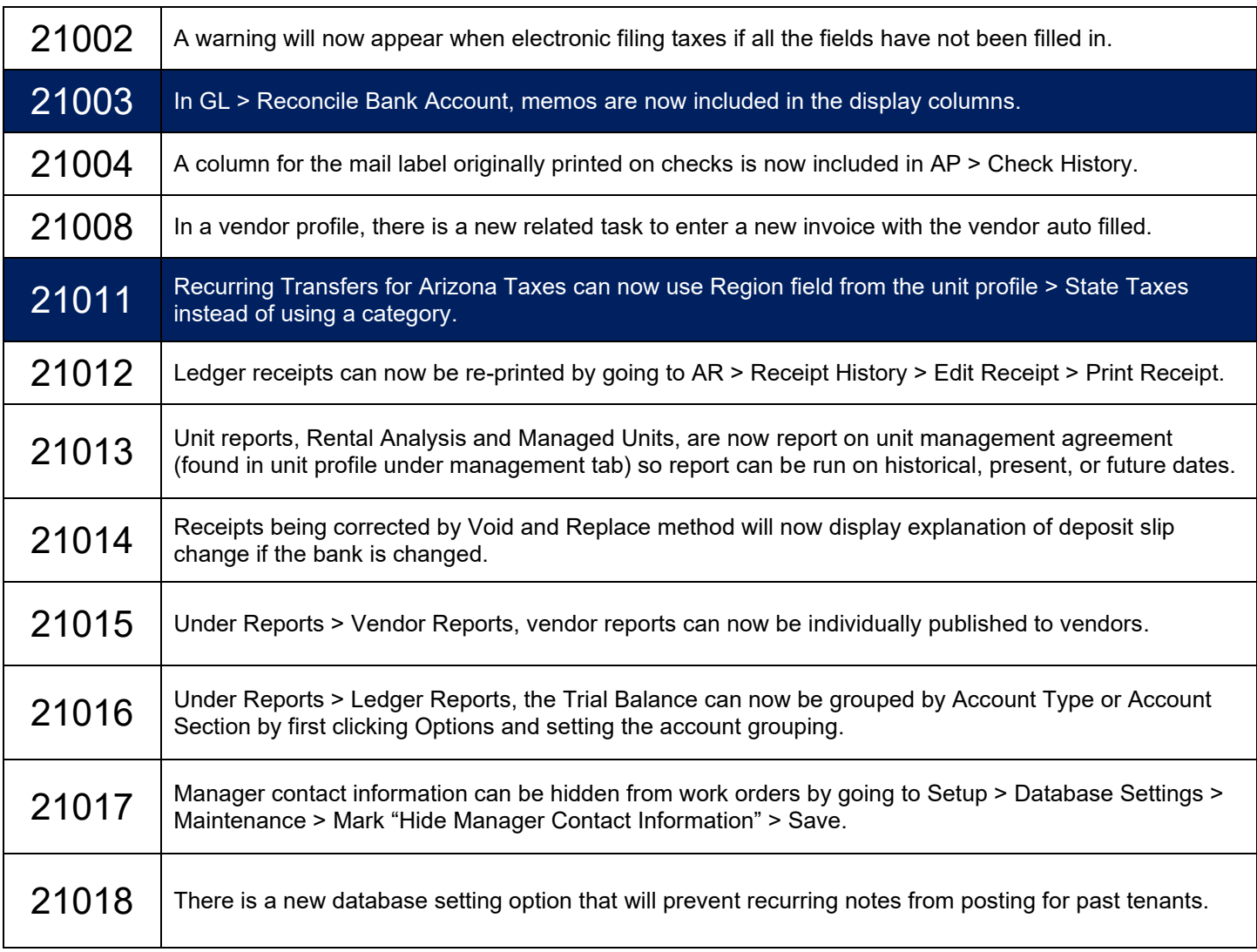

## Change Details

**N/A** – There is a new Integration menu that includes a beta portal, beta Inspect&Cloud, and new ability to import journal transactions from a CSV file (see Reference Guide 778)

**N/A** –Zego branding and functions related to the RentTrack migration have been removed from the Export Utility. Zego has been advised to standardize all users on the RentTrack integration file.

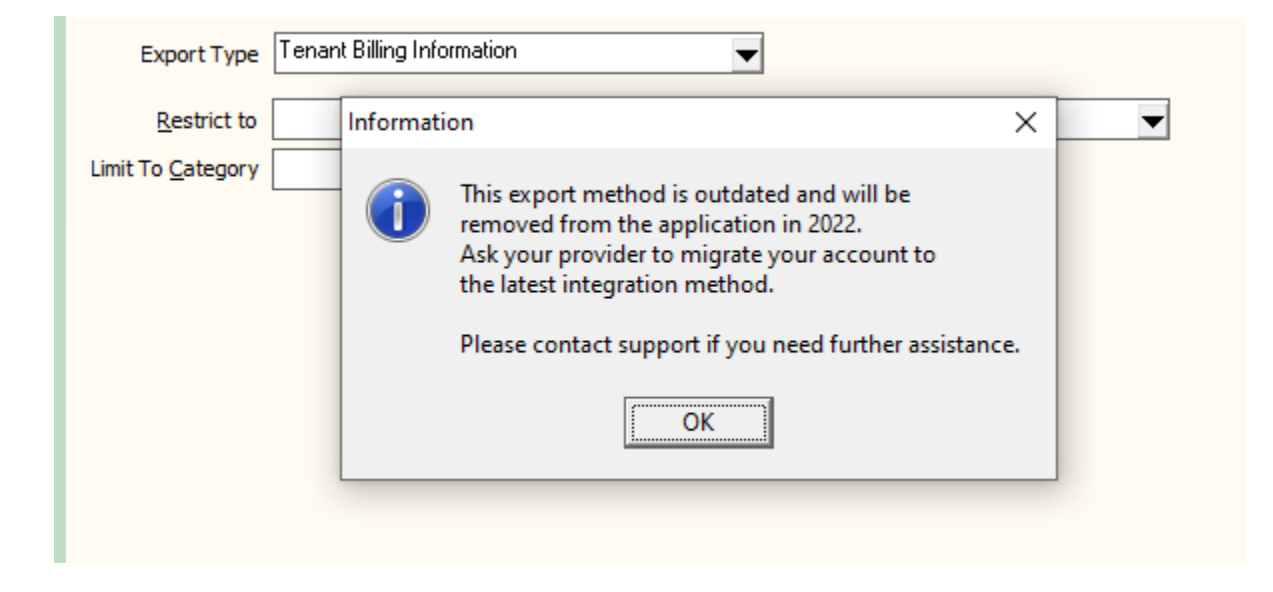

**20005** – In Mailings > Tax Reports the default grouping will be All Taxpayers instead of Only Vendors.

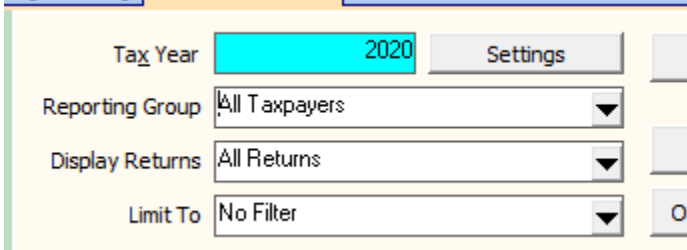

**20008** – Under AP > Scheduled Payables > Recurring Checks as Invoices, if a recurring check is modified so it no longer appears in the list, after editing the next selected check will be selected.

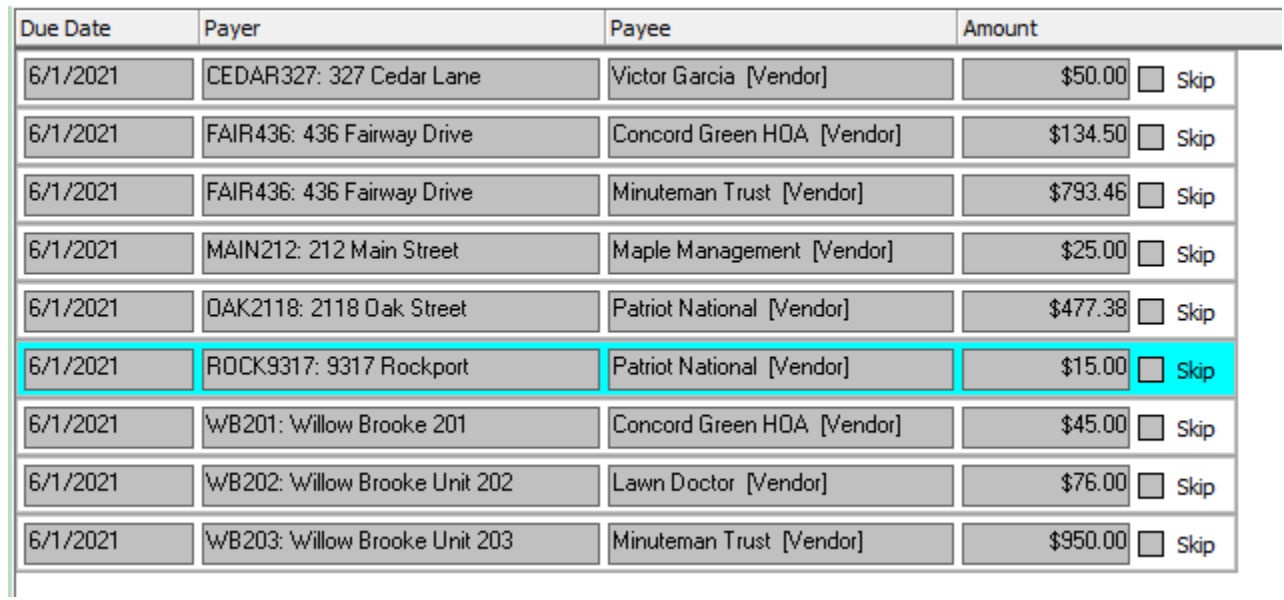

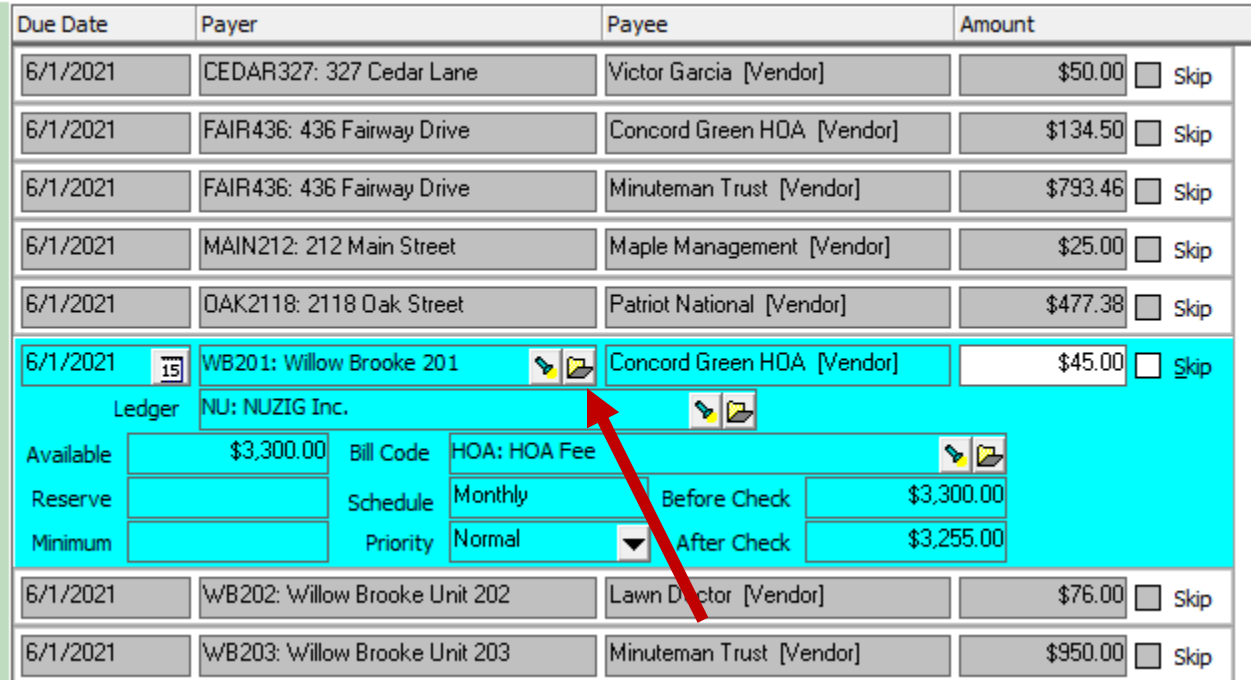

**20023** – Fixed memory leak issues some users were experiencing.

**20025** – In Reports > Tenant Reports there is a new feature to select a date range from the first activity on the account if first restricted to a tenant.

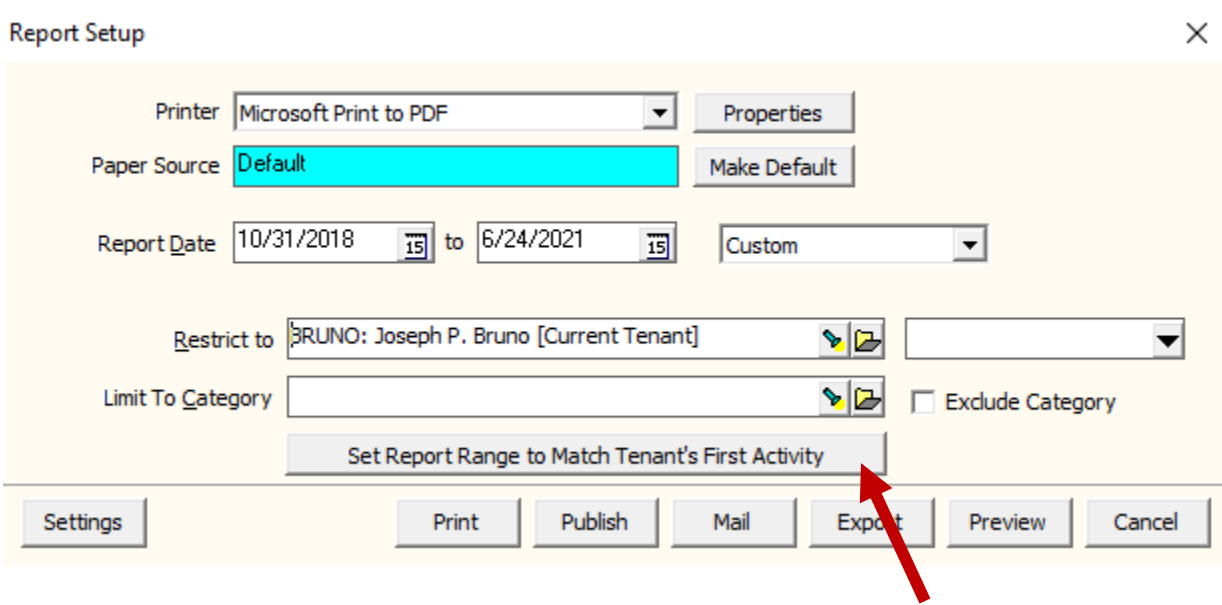

**20028** – Fixed out of memory issue some users were experiencing.

**20029** – Under AP > Check History there are new tabs to sort by Date (1. All by Date) or by Number (2. All by Number).

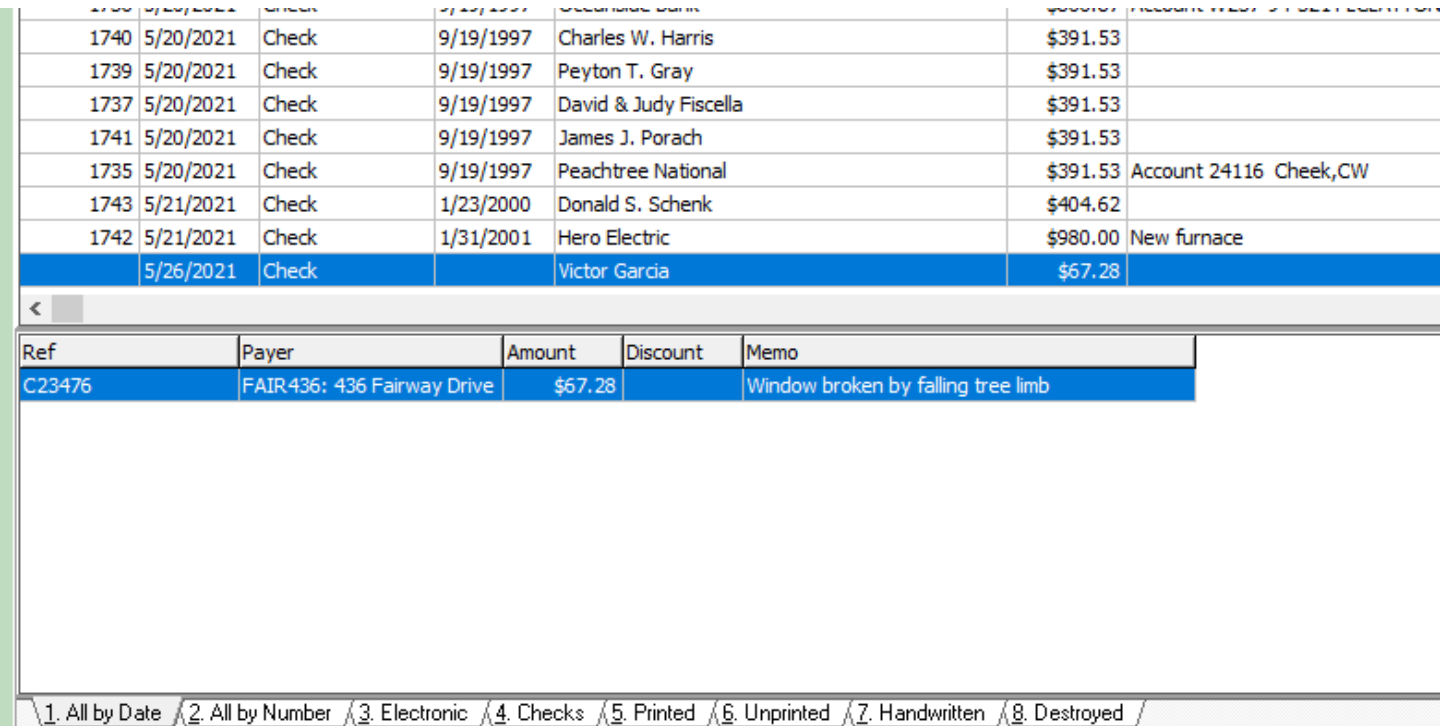

**20031** – Resolved display problem in AP > Check History. Contact the Help Desk if you are experiencing an issue with the Check History display.

**20033** – Under Mailings > Owner Letters or Tenant Letters there is now the ability to restrict letters based on a second balance.

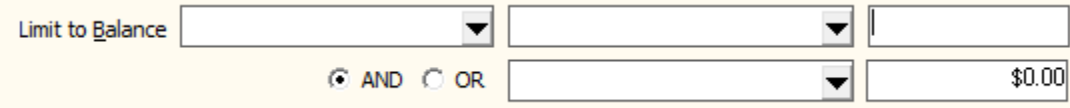

For example, if a letter is to be sent to owners with a balance less than \$500 but more than \$100, the criteria would look like this:

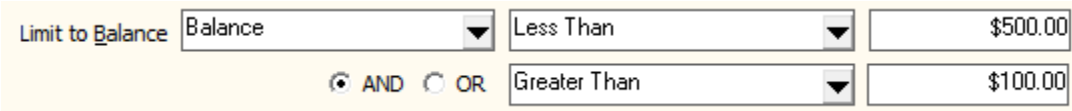

If a tenant letter were to go to tenants with Open Credits greater than or equal to \$10 or less than \$0, the criteria would look like this:

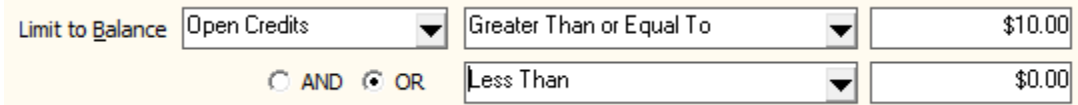

If a tenant letter were to go to tenants with a balance greater than or equal to \$25, the criteria would look like this (the second line would not be used):

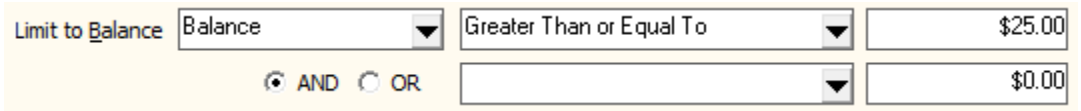

**20036** – Advanced Scheduling (found under Profiles > Owners or Properties) has been updated to include an option for the owner's distribution reserve to increase or decrease monthly until a set reserve amount has been met. Electronic Distributions are now on a separate tab. The monthly reserve change amount should be entered as a positive amount, regardless of whether the reserve target is higher or lower than the current distribution reserve. The last change tracks when the last time the distribution reserve was changed. Scheduling owner disbursements for the future will trigger the next reserve change. The reserves are updated as part of the distribution check function.

## Example 1:

- Monthly Reserve Change: **\$50**
- Reserve Target: **\$500**
- Current Distribution Reserve (Tab 3 of owner or properties' profile): **\$100**
- **In this scenario, the reserve would increase by \$50 each month until the owner reserve reaches \$500.**

## Example 2:

- Monthly Reserve Change: **\$25**
- Reserve Target: **\$250**
- Current Distribution Reserve (Tab 3 of owner or properties' profile): **\$450**
- **In this scenario, the reserve would decrease by \$25 each month until the owner reserve reaches \$250.**

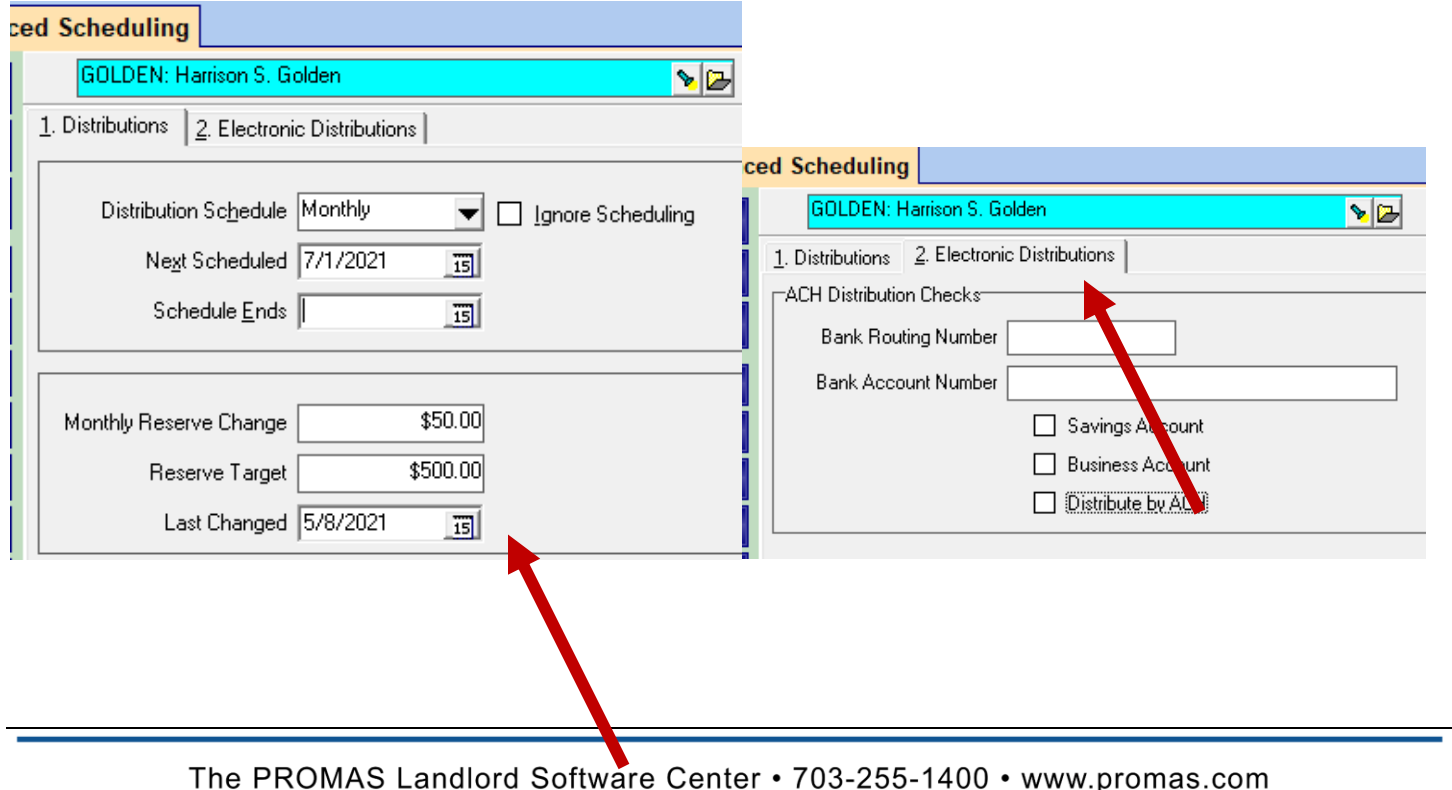

**20042** – There is a new payable history that can be found under AP that allows payables to be filtered by bill code. The payable history can also be found under Owner, Property, or Unit profiles in the related tasks. Opening the payable history from a related task will filter the payables to that specific profile.

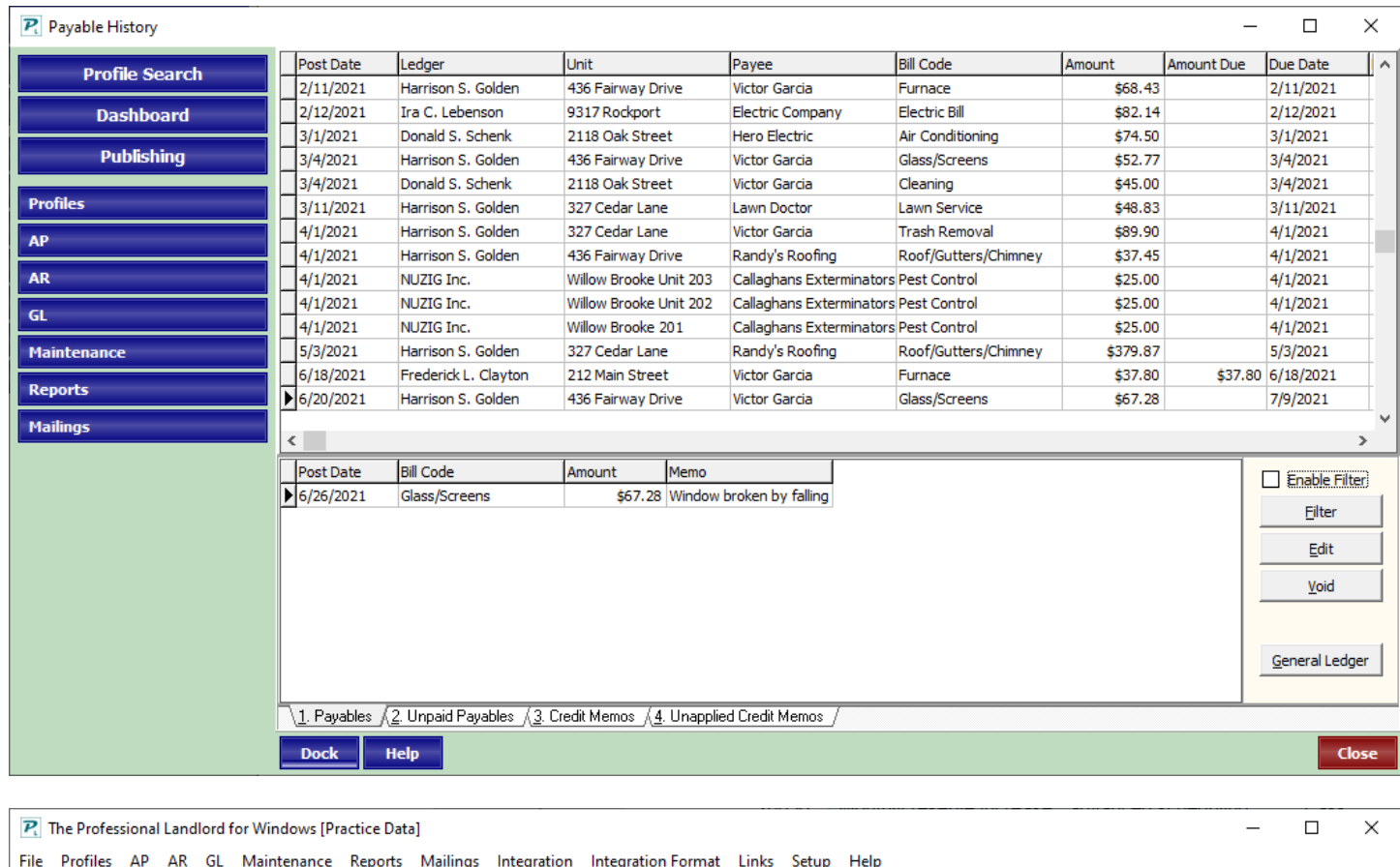

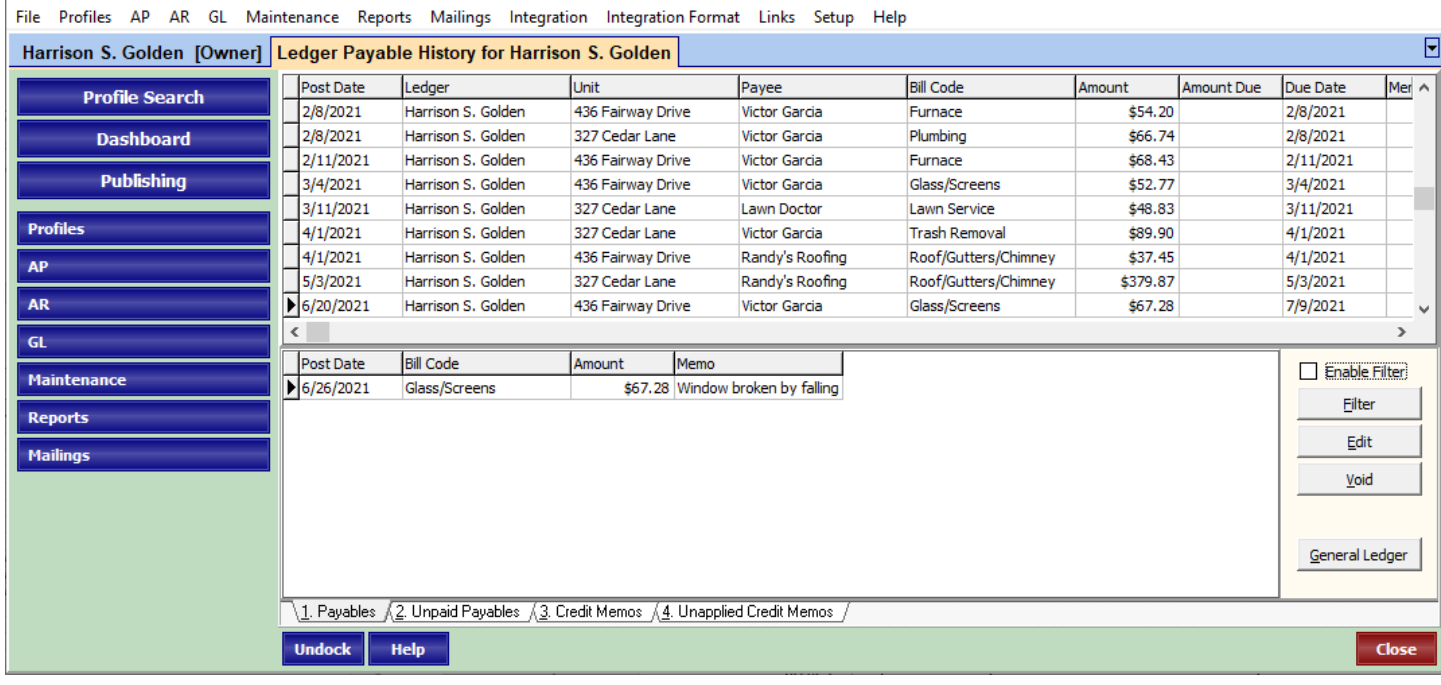

**20043** – If "Keep Find List Active" is marked, clicking "Next" or "Previous" inside an edited profile will respect the find list. For example, if the find list is not displaying inactive profiles, clicking "Next" or "Previous" will skip inactive profiles.

**20045** – An updated message will now appear when getting a profile's serial code: "Integration data contains the serial code and integrations are designed to provide all the information for automatic onboarding. Integration partners should not ask users to manually provide the serial code nor should the users require knowledge of the serial code, which is provided for the purpose of technical troubleshooting."

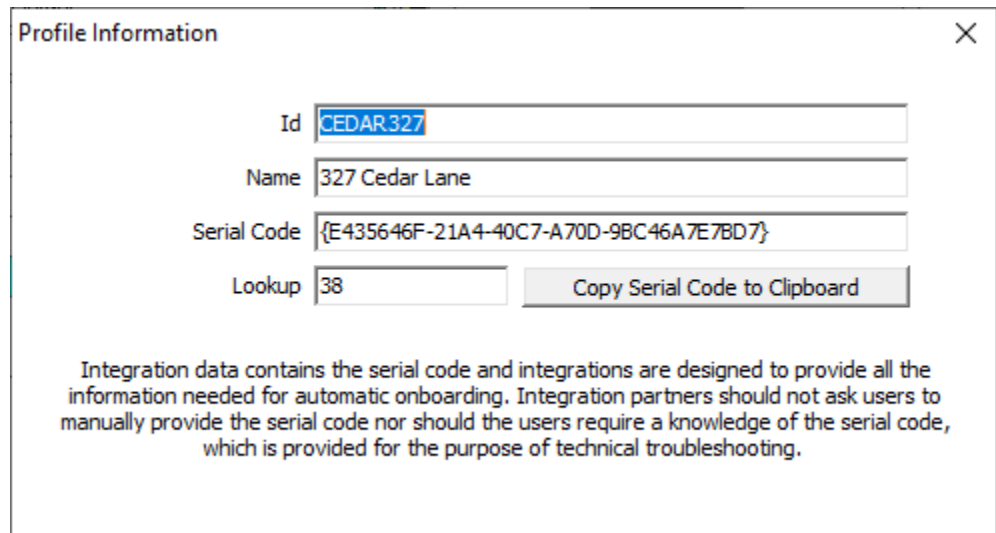

**21000** – When printing 1099's, marking "Copy B – Print only 4 Digits of SSN" will also obscure EIN's in addition to SSN's.

**21002** – A warning will now appear when electronic filing taxes if all the fields have not been filled in.

**21003** – In GL > Reconcile Bank Account, memos now appear.

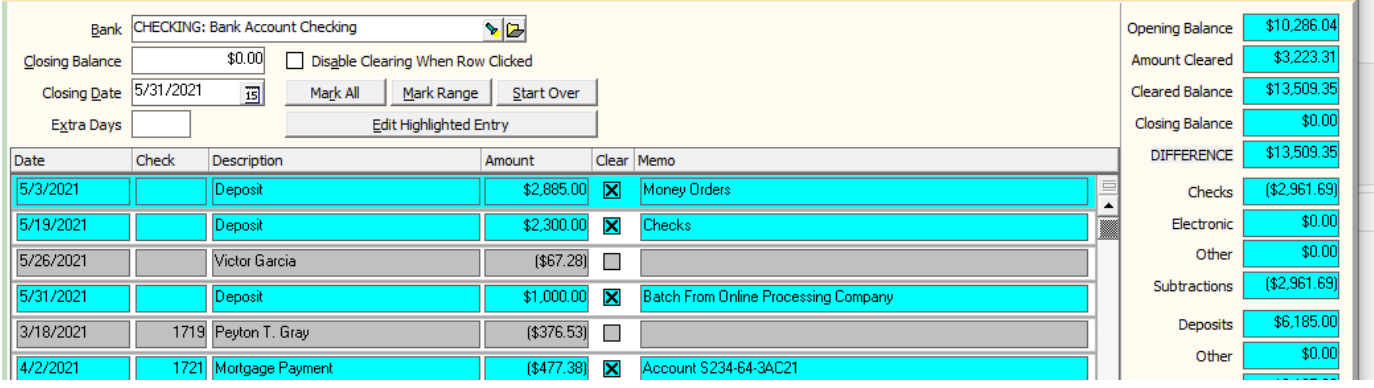

**21004** – The mail label originally printed on checks can now be seen in AP > Check History. There is a column for mail label that may require Promas to either be enlarged or to scroll over to view.

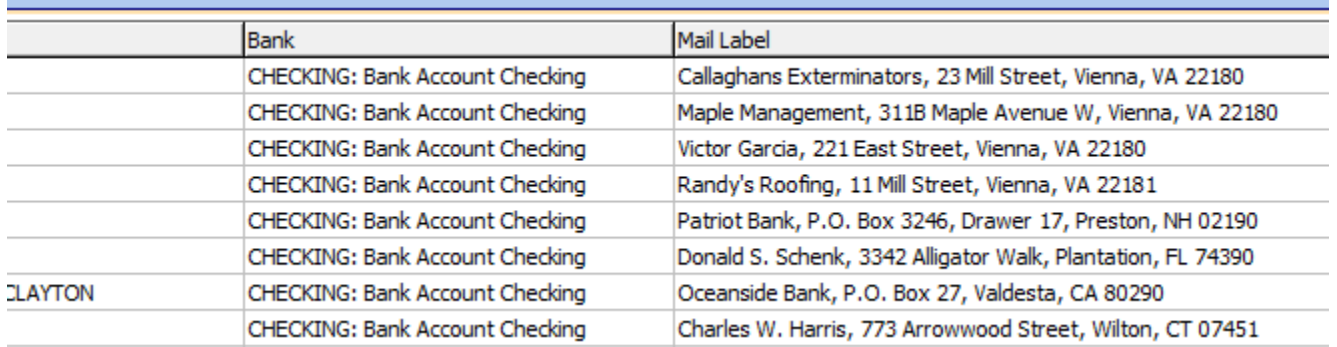

**21008** – In a vendor profile, there is a new related task to enter a new invoice with the vendor autofilled.

**21011** – Recurring Transfers for Arizona Taxes can now use Region field from the unit profile > State Taxes instead of using a category.

Profiles > Unit > Edit > Tab 5 State Taxes. Region is a free form field.

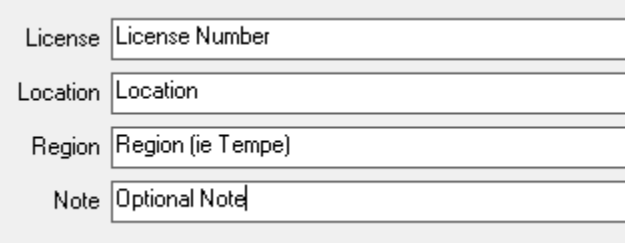

Setup > Recurring Transfers > Edit transfer > Remove category and add Tax Region (make sure the same region is used per city / county.

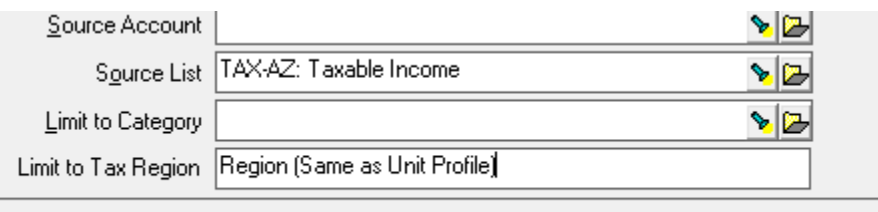

**21012** – Ledger receipts can now be re-printed by going to AR > Receipt History > Edit Receipt > Print Receipt.

**21013** – Unit reports, Rental Analysis and Managed Units, are now report on unit management agreement (found in unit profile under management tab) so report can be run on historical, present, or future dates.

**21014** – Receipts being corrected by Void and Replace method will now display explanation of deposit slip change if the bank is changed, "The changed receipt is for a different bank. It cannot be added to the same deposit slip." This affects both ledger and tenant receipts.

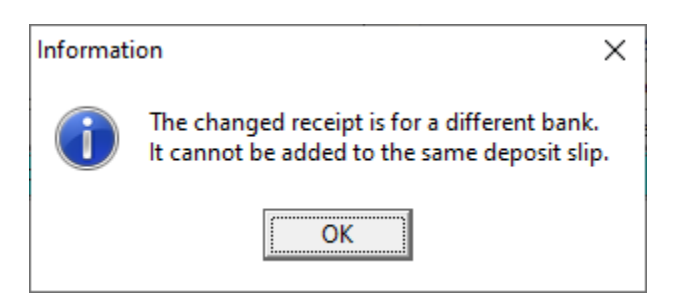

**21015** – Under Reports > Vendor Reports, there is now an option when Publish is selected to export the reports individually to vendors. This can be used to email check details to vendors paid electronically.

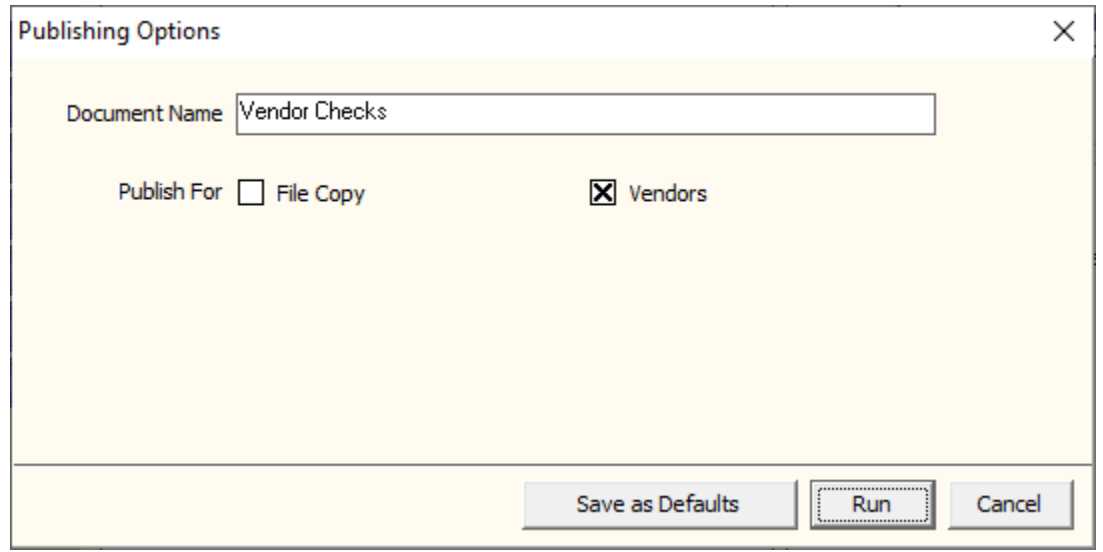

**21016** – Under Reports > Ledger Reports, the Trial Balance can now be grouped by Account Type or Account Section by first clicking Options and setting the account grouping.

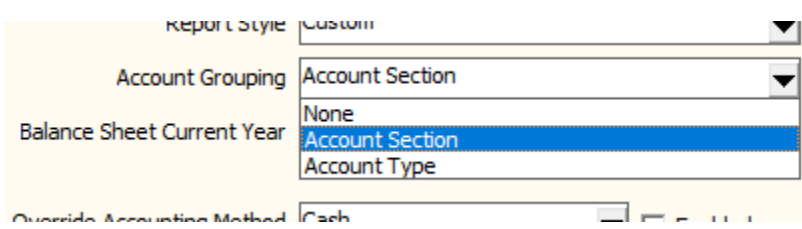

**21017** – Manager contact information can be hidden from work orders by going to Setup > Database Settings > Maintenance > Mark "Hide Manager Contact Information" > Save.

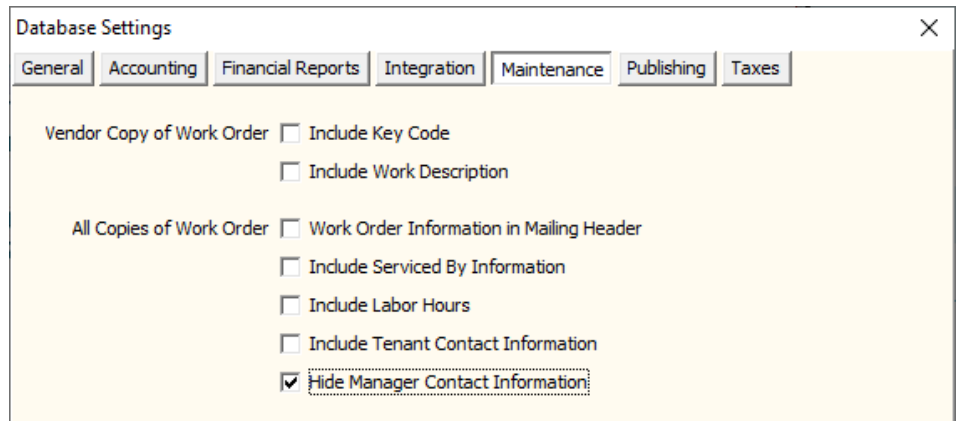

**21018** – There is a new database setting option that will prevent recurring notes from posting for past tenants. This can be found under Setup > Database Settings > General tab > Tenants: Exclude Past Tenants from Recurring Notes.

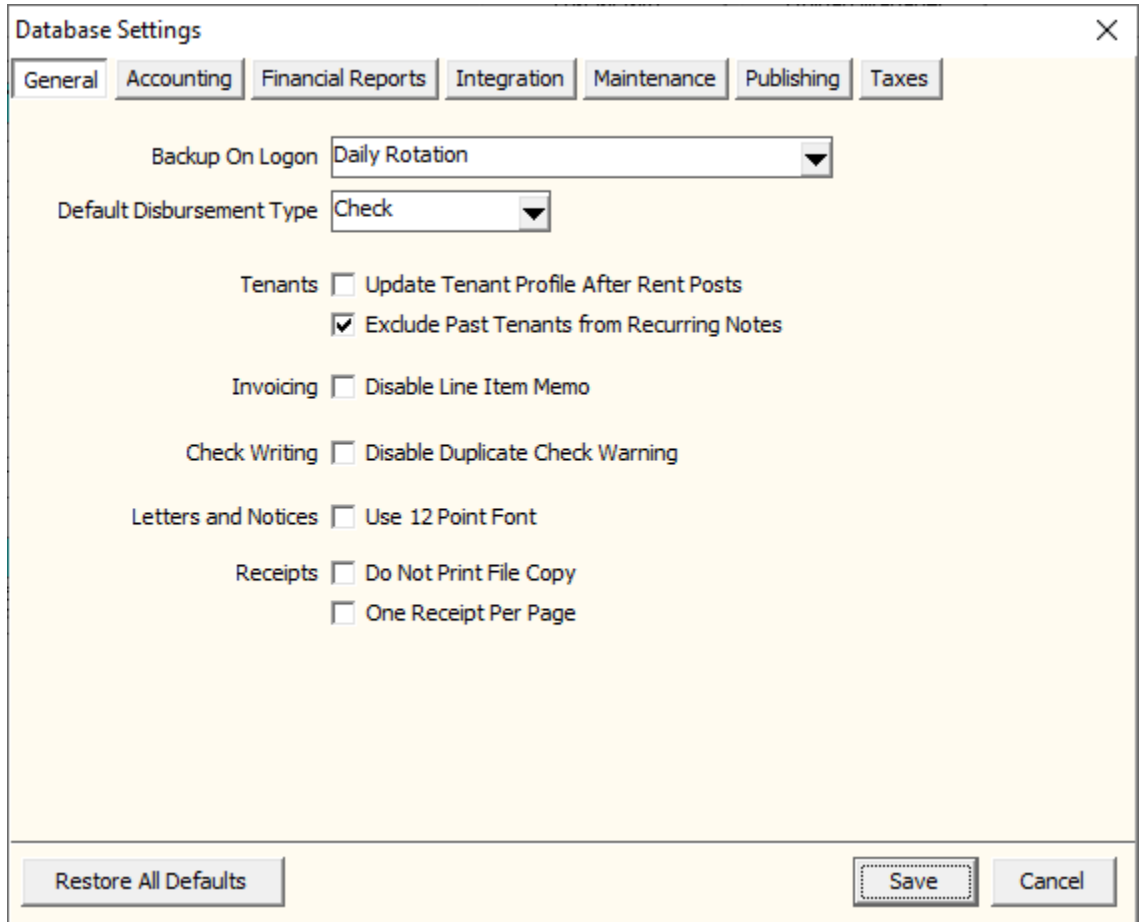